# SCITE IN CONTEXT MkIV

# Warning

SciTE version 3.61 works ok but 3.62 crashes. It'a a real pity that SciTE doesn't have the scintillua lexer built in, which would also make integration a bit nicer by sharing the Lua instance. The ConT<sub>E</sub>Xt lexing discussed here is the lexing I assume when using ConT<sub>E</sub>Xt MkIV, but alas it's not easy to get it running on Unix and on MacOSX there is no Lua lexing available.

### **About SCITE**

For a long time at Pragma ADE we used T<sub>E</sub>Xedit, an editor we'd written in Modula. It had some project management features and recognized the project structure in ConT<sub>E</sub>Xt documents. Later we rewrote this to a platform independent reimplementation called T<sub>E</sub>Xwork written in Perl/Tk (not to be confused with the editor with the plural name).

In the beginning of the century I can into SciTE, written by Neil Hodgson. Although the mentioned editors provide some functionality not present in SciTE we decided to use that editor because it frees us from maintaining our own. I ported our  $T_EX$  and MetaPost (line based) syntax highlighting to SciTE and got a lot of others for free.

After a while I found out that there was an extension interface written in Lua. I played with it and wrote a few extensions too. This pleasant experience later triggered the LuaTEX project.

A decade into the century SciTE got another new feature: you can write dynamic external lexers in Lua using lpeg. As in the meantime ConTEXt has evolved in a TEX/Lua hybrid, it made sense to look into this. The result is a couple of lexers that suit TEX, MetaPost and Lua usage in ConTEXt MkIV. As we also use xml as input and output format a lexer for xml is also provided. And because pdf is one of the backend formats lexing of pdf is also implemented.<sup>1</sup>

In the ConTFXt (standalone) distribution you will find the relevant files under:

<texroot>/tex/texmf-context/context/data/scite

Normally a user will not have to dive into the implementation details but in principle you can tweak the properties files to suit your purpose.

### The look and feel

The color scheme that we use is consistent over the lexers but we use more colors that in the traditional lexing. For instance, T<sub>E</sub>X primitives, low level T<sub>E</sub>X commands, T<sub>E</sub>X constants, basic file structure related commands, and user commands all get a different treatment. When spell checking is turned on, we indicate unknown words, but also words that are known but might need checking, for instance because they have an uppercase character. In figure 1 we some of that in practice.

# **Installing SCITE**

Installing SciTE is straightforward. We are most familiar with MS Windows but for other operating systems installation is not much different. First you need to fetch the archive from:

 $<sup>^{1}</sup>$  In the process some of the general lexing framework was adapted to suit our demands for speed. We ship these files as well.

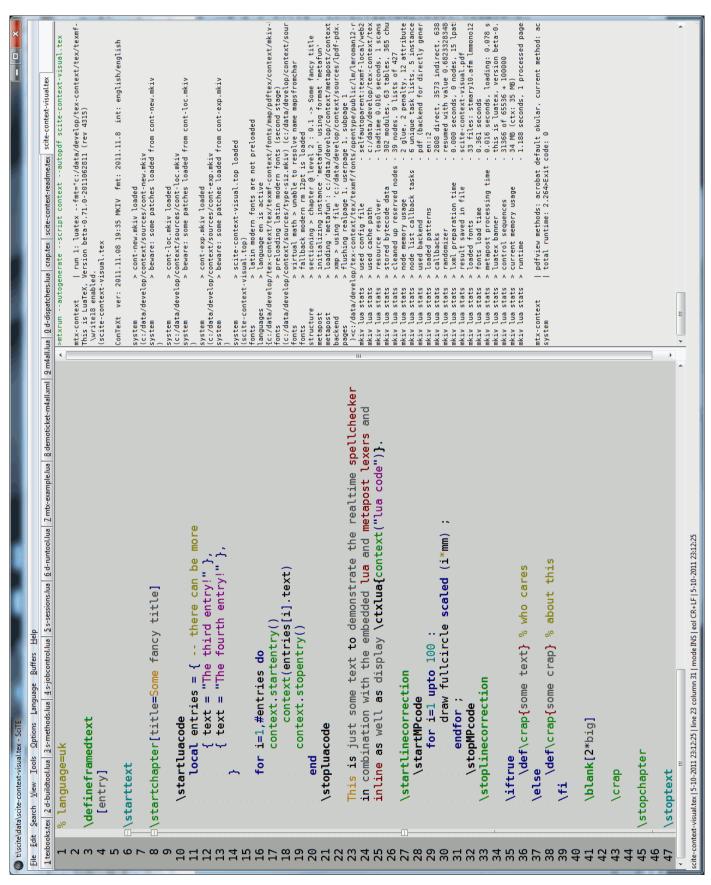

Figure 1 Nested lexers in action.

### www.scintilla.org

The MS Windows binaries are zipped in wscite.zip, and you can unzip this in any directory you want as long as you make sure that the binary ends up in your path or as shortcut on your desktop. So, say that you install SciTE in:

```
c:\data\system\scite\wscite
```

You need to add this path to your local path definition. Installing SciTE to some known place has the advantage that you can move it around. There are no special dependencies on the operating system.

On MS Windows you can for instance install SciTE in:

```
c:\data\system\scite
```

and then end up with:

```
c:\data\system\scite\wscite
```

and that is the path you need to add to your environment PATH variable.

On linux the files end up in:

```
/usr/bin
/usr/share/scite
```

Where the second path is the path we will put more files.

# Installing scintillua

Next you need to install the lpeg lexers.<sup>2</sup> The library is part of the textadept editor by Mitchell (mitchell .att.foicica.com) which is also based on scintilla: The archive can be fetched from:

```
http://foicica.com/scintillua/
```

On MS Windows you need to copy the files to the wscite folder (so we end up with a lexers subfolder there). For linux the place depends on the distribution, for instance /usr/share/scite; this is the place where the regular properties files live.<sup>3</sup>

So, you end up, on MS Windows with:

```
c:\data\system\scite\wscite\lexers
```

And on linux:

```
/usr/share/scite/lexers
```

Beware: if you're on a 64 bit system, you need to rename the 64 bit so library into one without a number. Unfortunately the 64 bit library is now always available which can give surprises when the operating system gets updates. In such a case you should downgrade or use wine with the MS Windows

 $<sup>^{2}</sup>$  Versions later than 2.11 will not run on MS Windows 2K. In that case you need to comment the external lexer import.

<sup>&</sup>lt;sup>3</sup> If you update, don't do so without testing first. Sometimes there are changes in SciTE that influence the lexers in which case you have to wait till we have update them to suit those changes.

binaries instead. After installation you need to restart SciTE in order to see if things work out as expected.

# Installing the CONTEXT lexers

When we started using this nice extension, we ran into issues and as a consequence shipped a patched Lua code. We also needed some more control as we wanted to provide more features and complex nested lexers. Because the library api changed a couple of times, we now have our own variant which will be cleaned up over time to be more consistent with our other Lua code (so that we can also use it in ConTEXt as variant verbatim lexer). We hope to be able to use the scintillua library as it does the job.

Anyway, if you want to use ConTFXt, you need to copy the relevant files from

```
<texroot>/tex/texmf-context/context/data/scite
```

to the path were SciTE keeps its property files (\*.properties). This is the path we already mentioned. There should be a file there called SciteGlobal.properties.

So, in the end you get on MS Windows new files in:

```
c:\data\system\scite\wscite
c:\data\system\scite\wscite\context
c:\data\system\scite\wscite\context\lexer
c:\data\system\scite\wscite\context\lexer\themes
c:\data\system\scite\wscite\context\lexer\data
c:\data\system\scite\wscite\context\lexer\data
```

while on linux you get:

```
/usr/bin/share/
/usr/bin/share/context
/usr/bin/share/context/lexer
/usr/bin/share/context/lexer/themes
/usr/bin/share/context/lexer/data
/usr/bin/share/context/documents
```

At the end of the SciteGlobal.properties you need to add the following line:

```
import context/scite-context-user
```

After this, things should run as expected (given that TEX runs at the console as well).

## **Fonts**

The configuration file defaults to the Dejavu fonts. These free fonts are part of the  $ConT_EXt$  suite (also known as the standalone distribution). Of course you can fetch them from http://dejavu-fonts.org as well. You have to copy them to where your operating system expects them. In the suite they are available in:

```
<contextroot>/tex/texmf/fonts/truetype/public/dejavu
```

### **Extensions**

Just a quick note to some extensions. If you select a part of the text (normally you do this with the shift key pressed) and you hit Shift-F11, you get a menu with some options. More (robust) ones will be provided at some point.

# Spell checking

If you want to have spell checking, you need have files with correct words on each line. The first line of a file determines the language:

```
% language=uk
```

When you use the external lexers, you need to provide some files. Given that you have a text file with valid words only, you can run the following script:

```
mtxrun --script scite --words nl uk
```

This will convert files with names like spell-nl.txt into Lua files that you need to copy to the lexers/data path. Spell checking happens realtime when you have the language directive (just add a bogus character to disable it). Wrong words are colored red, and words that might have a case problem are colored orange. Recognized words are greyed and words with less than three characters are ignored.

A spell checking file has to be put in the lexers/data directory and looks as follows (e.g. spell-uk.lua):

```
return {
    ["max"]=40,
    ["min"]=3,
    ["n"]=151493,
    ["words"]={
        ["aardvark"]="aardvark",
        ["aardvarks"]="aardvarks",
        ["aardwolf"]="aardwolf",
        ["aardwolves"]="aardwolves",
        ...
}
}
```

The keys are words that get checked for the given value (which can have uppercase characters). The word files are not distributed (but they might be at some point).

In the case of internal lexers, the following file is needed:

```
spell-uk.txt
```

If you use the traditional lexer, this file is taken from the path determined by the environment variable:

### **CTXSPELLPATH**

As already mentioned, the lpeg lexer expects them in the data path. This is because the Lua instance that does the lexing is rather minimalistic and lacks some libraries as well as cannot access the main SciTE state.

Spell checking in txt files is enabled by adding a first line:

```
[#!-%] language=uk
```

The first character on that line is one of the four mentioned between square brackets. So,

```
# language=uk
```

should work. For xml files there are two methods. You can use the following (at the start of the file):

```
<?xml ... language="uk" ?>
```

But probably better is to use the next directive just below the usual xml marker line:

```
<?context-directive editor language uk ?>
```

### Interface selection

In a similar fashion you can drive the interface checking:

```
% interface=nl
```

# **Property files**

The internal lexers are controlled by the property files while the external ones are steered with themes. Unfortunately there is hardly any access to properties from the external lexer code nor can we consult the file system and/or run programs like mtxrun. This means that we cannot use configuration files in the ConTeXt distribution directly. Hopefully this changes with future releases.

### The external lexers

These are the more advanced lexers. They provide more detail and the  $ConT_EXt$  lexer also supports nested MetaPost and Lua. Currently there is no detailed configuration but this might change once they are stable.

The external lexers operate on documents while the internal ones operate on lines. This can make the external lexers slow on large documents. We've optimized the code somewhat for speed and memory consumption but there's only so much one can do. While lexing each change in style needs a small table but allocating and garbage collecting many small tables comes at a price. Of course in practice this probably gets unnoticed.<sup>4</sup>

The external lpeg lexers work okay with the MS Windows and linux versions of SciTE, but unfortunately at the time of writing this, the Lua library that is needed is not available for the MacOSX version of SciTE. Also, due to the fact that the lexing framework is rather isolated, there are some issues that cannot be addressed in the properly, at least not currently.

In addition to ConT<sub>E</sub>Xt and MetaFun lexing a Lua lexer is also provided so that we can handle ConT<sub>E</sub>Xt Lua Document (cld) files too. There is also an xml lexer. This one also provides spell checking. The

 $<sup>^4</sup>$  I wrote the code in 2011 on a more than 5 years old Dell M90 laptop, so I suppose that speed is less an issue now.

pdf lexer tries to do a good job on pdf files, but it has some limitations. There is also a simple text file lexer that does spell checking. Finally there is a lexer for cweb files.

Don't worry if you see an orange rectangle in your  $T_EX$  or xml document. This indicates that there is a special space character there, for instance 0xA0, the nonbreakable space. Of course we assume that you use utf8 as input encoding.

### The internal lexers

SciTE has quite some built in lexers. A lexer is responsible for highlighting the syntax of your document. The way a  $T_FX$  file is treated is configured in the file:

```
tex.properties
```

You can edit this file to your needs using the menu entry under options in the top bar. In this file, the following settings apply to the  $T_EX$  lexer:

```
lexer.tex.interface.default=0
lexer.tex.use.keywords=1
lexer.tex.comment.process=0
lexer.tex.auto.if=1
```

The option lexer.tex.interface.default determines the way keywords are highlighted. You can control the interface from your document as well, which makes more sense that editing the configuration file each time.

```
% interface=all|tex|nl|en|de|cz|it|ro|latex
```

The values in the properties file and the keywords in the preamble line have the following meaning:

```
0 all
           all commands (preceded by a backslash)
1 tex
           T_FX, \varepsilon-T_FX, pdfT_FX, Omega primitives (and macros)
2 nl
           the dutch ConTFXt interface
           the english ConTEXt interface
3 en
4 de
           the german ConTFXt interface
5 cz
           the czech ConTFXt interface
           the italian ConT<sub>F</sub>Xt interface
6 it
7
           the romanian ConTFXt interface
  ro
  latex LATEX (apart from packages)
```

The configuration file is set up in such a way that you can easily add more keywords to the lists. The keywords for the second and higher interfaces are defined in their own properties files. If you're curious about the way this is configures, you can peek into the property files that start with scite-context. When you have ConT<sub>F</sub>Xt installed you can generate configuration files with

```
mtxrun --script interface --scite
```

You need to make sure that you move the result to the right place so best not mess around with this command and use the files from the distribution.

Back to the properties in tex.properties. You can disable keyword coloring alltogether with:

```
lexer.tex.use.keywords=0
```

but this is only handy for testing purposes. More interesting is that you can influence the way comment is treated:

```
lexer.tex.comment.process=0
```

When set to zero, comment is not interpreted as TEX code and it will come out in a uniform color. But, when set to one, you will get as much colors as a TEX source. It's a matter of taste what you choose.

The lexer tries to cope with the  $T_EX$  syntax as good as possible and takes for instance care of the funny  $^n$  notation. A special treatment is applied to so called if's:

```
lexer.tex.auto.if=1
```

This is the default setting. When set to one, all \ifwhatever's will be seen as a command. When set to zero, only the primitive \if's will be treated. In order not to confuse you, when this property is set to one, the lexer will not color an \ifwhatever that follows an \newif.

### The MetaPost lexer

The MetaPost lexer is set up slightly different from its  $T_EX$  counterpart, first of all because MetaPost is more a language that  $T_EX$ . As with the  $T_EX$  lexer, we can control the interpretation of identifiers. The MetaPost specific configuration file is:

```
metapost.properties
```

Here you can find properties like:

```
lexer.metapost.interface.default=1
```

Instead of editing the configuration file you can control the lexer with the first line in your document:

```
% interface=none|metapost|mp|metafun
```

The numbers and keywords have the following meaning:

0 none no highlighting of identifiers1 metapost or mp MetaPost primitives and macros

2 metafun MetaFun macros

Similar to the  $T_{\hbox{\it E}}X$  lexer, you can influence the way comments are handled:

```
lexer.metapost.comment.process=1
```

This will interpret comment as MetaPost code, which is not that useful (opposite to  $T_EX$ , where documentation is often coded in  $T_EX$ ).

The lexer will color the MetaPost keywords, and, when enabled also additional keywords (like those of MetaFun). The additional keywords are colored and shown in a slanted font.

The MetaFun keywords are defined in a separate file:

```
metafun-scite.properties
```

You can either copy this file to the path where you global properties files lives, or put a copy in the path of your user properties file. In that case you need to add an entry to the file SciTEUser.properties:

```
import metafun-scite
```

The lexer is able to recognize btex-etex and will treat anything in between as just text. The same happens with strings (between "). Both act on a per line basis.

# Using ConT<sub>E</sub>Xt

When mtxrun is in your path, ConTFXt should run out of the box. You can find mtxrun in:

```
<contextroot>/tex/texmf-mswin/bin
```

or in a similar path that suits the operating system that you use.

When you hit CTRL-12 your document will be processed. Take a look at the Tools menu to see what more is provided.

# **Extensions (using LUA)**

When the Lua extensions are loaded, you will see a message in the log pane that looks like:

```
see scite-ctx.properties for configuring info

    ctx.spellcheck.wordpath set to ENV(CTXSPELLPATH)

 ctxspellpath set to c:\data\develop\context\spell
 ctx.spellcheck.wordpath expands to c:\data\develop\context\spell
- ctx.wraptext.length is set to 65
  key bindings:
Shift + F11
              pop up menu with ctx options
Ctrl + B
              check spelling
Ctrl + M
              wrap text (auto indent)
Ctrl + R
              reset spelling results
Ctrl + I
              insert template
Ctrl + E
              open log file
Ctrl ++
              show language character strip (key might change)
 recognized first lines:
      <?xml version='1.0' language='nl'</pre>
xml
```

This message tells you what extras are available. The language character strip feature is relatively new and displays buttons at the bottom of the screen for the characters in a (chosen) language. This is handy when you occasionally have to key in (snippets) of a language you're not familiar with. More alphabets will be added (we take data from some  $ConT_EXt$  language relates files).

# **Templates**

tex

% language=nl

It is possible to define (and use) templates. There is a demo file in the distribution called scite-ctx-templates. You can put a similar file in your working path or one or two levels up from there. If not found, the default (demo) file will be used. a manu is called up with ctrl-i.

A template file is a Lua file and looks like this:

```
return {
   xml = {
       {
           name
                   = "bold",
           nature = "inline",
           template = "<b>?</b>",
       },
        {
                    = "p",
           name
           nature = "display",
           template = "?",
       },
       {
                    = "emphasized",
           name
            nature = "inline",
           template = "<em>?</em>",
       },
        {
                    = "inline",
           name
            nature = "inline",
           template = "<m>?</m>",
       },
       {
                    = "display",
           name
           nature = "display",
           template = "<math>?</math>",
       },
                     = "itemize",
           name
                    = "display",
           nature
           template =
[[<itemize>
   <item>?</item>
   <item>?</item>
   <item>?</item>
</itemize>]],
       },
   },
}
```

In xml sources you can add a line:

```
<?context-directive job ctxtemplate mytemplates.lua ?>
```

The file will be searched for in the current direct and upto two levels higher. When no file is found the  $T_{E\!X}$  distribution is checked.

The files scite-ctx-example and scite-ctx-context define the menu commands, like:

```
command.25.$(file.patterns.example)=insert_template
```

# **Using SCITE**

The following keybindings are available in SciTE. Most of this list is taken from the on-line help pages.

| keybinding           | meaning (taken from the SciTE help file)                               |
|----------------------|------------------------------------------------------------------------|
| Ctrl+Keypad+         | magnify text size                                                      |
| Ctrl+Keypad-         | reduce text size                                                       |
| Ctrl+Keypad/         | restore text size to normal                                            |
| Ctrl+Keypad*         | expand or contract a fold point                                        |
| Ctrl+Tab             | cycle through recent files                                             |
| Tab                  | indent block                                                           |
| Shift+Tab            | dedent block                                                           |
| Ctrl+BackSpace       | delete to start of word                                                |
| Ctrl+Delete          | delete to end of word                                                  |
| Ctrl+Shift+BackSpace | delete to start of line                                                |
| Ctrl+Shift+Delete    | delete to end of line                                                  |
| Ctrl+Home            | go to start of document; Shift extends selection                       |
| Ctrl+End             | go to end of document; Shift extends selection                         |
| Alt+Home             | go to start of display line; Shift extends selection                   |
| Alt+End              | go to end of display line; Shift extends selection                     |
| Ctrl+F2              | create or delete a bookmark                                            |
| F2                   | go to next bookmark                                                    |
| Ctrl+F3              | find selection                                                         |
| Ctrl+Shift+F3        | find selection backwards                                               |
| Ctrl+Up              | scroll up                                                              |
| Ctrl+Down            | scroll down                                                            |
| Ctrl+C               | copy selection to buffer                                               |
| Ctrl+V               | insert content of buffer                                               |
| Ctrl+X               | copy selection to buffer and delete selection                          |
| Ctrl+L               | line cut                                                               |
| Ctrl+Shift+T         | line copy                                                              |
| Ctrl+Shift+L         | line delete                                                            |
| Ctrl+T               | line transpose with previous                                           |
| Ctrl+D               | line duplicate                                                         |
| Ctrl+K               | find matching preprocessor conditional, skipping nested ones           |
| Ctrl+Shift+K         | select to matching preprocessor conditional                            |
| Ctrl+J               | find matching preprocessor conditional backwards, skipping nested ones |
| Ctrl+Shift+J         | select to matching preprocessor conditional backwards                  |
| Ctrl+[               | previous paragraph; Shift extends selection                            |
| Ctrl+]               | next paragraph; Shift extends selection                                |
| Ctrl+Left            | previous word; Shift extends selection                                 |
| Ctrl+Right           | next word; Shift extends selection                                     |
| Ctrl+/               | previous word part; Shift extends selection                            |
| Ctrl+\               | next word part; Shift extends selection                                |
| F12 / Ctrl+F7        | check (or process)                                                     |

Ctrl+F12 / Ctrl+F7 process (run)
Alt+F12 / Ctrl+F7 process (run) using the luajit vm (if applicable)

# **Affiliation**

author Hans Hagen

copyright PRAGMA ADE, Hasselt NL

more info www.pragma-ade.com

www.contextgarden.net

version October 8, 2018